## **Unos do 999 redova statistike** (VP70 nalog i statistički izveštaj za naplatu)

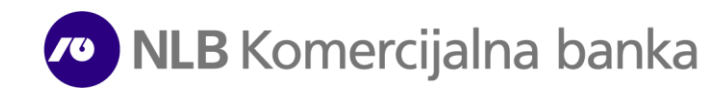

Kako je već objašnjeno u osnovnom uputstvu za obavljanje platnog prometa sa inostrasntvom, kada radite plaćanje putem **VP70 deviznog naloga (1)** ili Banci šaljete raspored priliva putem **Statističkog izveštaja za naplatu (2)** u obavezi ste da u istim unesete šifre osnova tj.detalje o obavezama koje se izmiruju ili detalje o osnovima za prispeli priliv.

S obzirom da u **VP70 nalogu** imate mogućnost unosa max 7 redova sa šiframa osnova, a u **Statističkom izveštaju za naplatu** max 11 redova, ukoliko imate potrebe za unos više redova od predviđenih potrebno je samo da kliknete na **dugme** (u donjem desnom uglu) nakon čega će Vam se otvoriti forma **(3)** u kojoj ćete moći da unesete do 999 redova statistike (klikom na tabove \*1-10; \*11-20; \*21-30........\*901-999). Nakon unosa željenog broja redova za statsitiku, klikom na

**Potvrdi (4)** završavate unos i dalje postupate prema već objašnjenoj proceduri (kreiran nalog potpisujete i šaljete u Banku). Takođe imate mogućnost uvoza deviznog naloga sa već unetim šiframa osnova iz Vašeg

eksternog knjigovodstvenog program (format uvoznog naloga možete pronaći na linku **[linku](https://support.halcom.com/app/uploads/2022/11/Formati_PPI.pdf))**

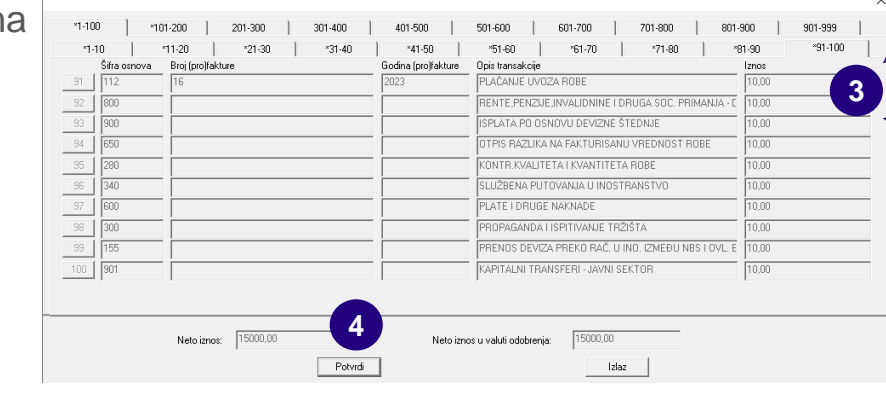

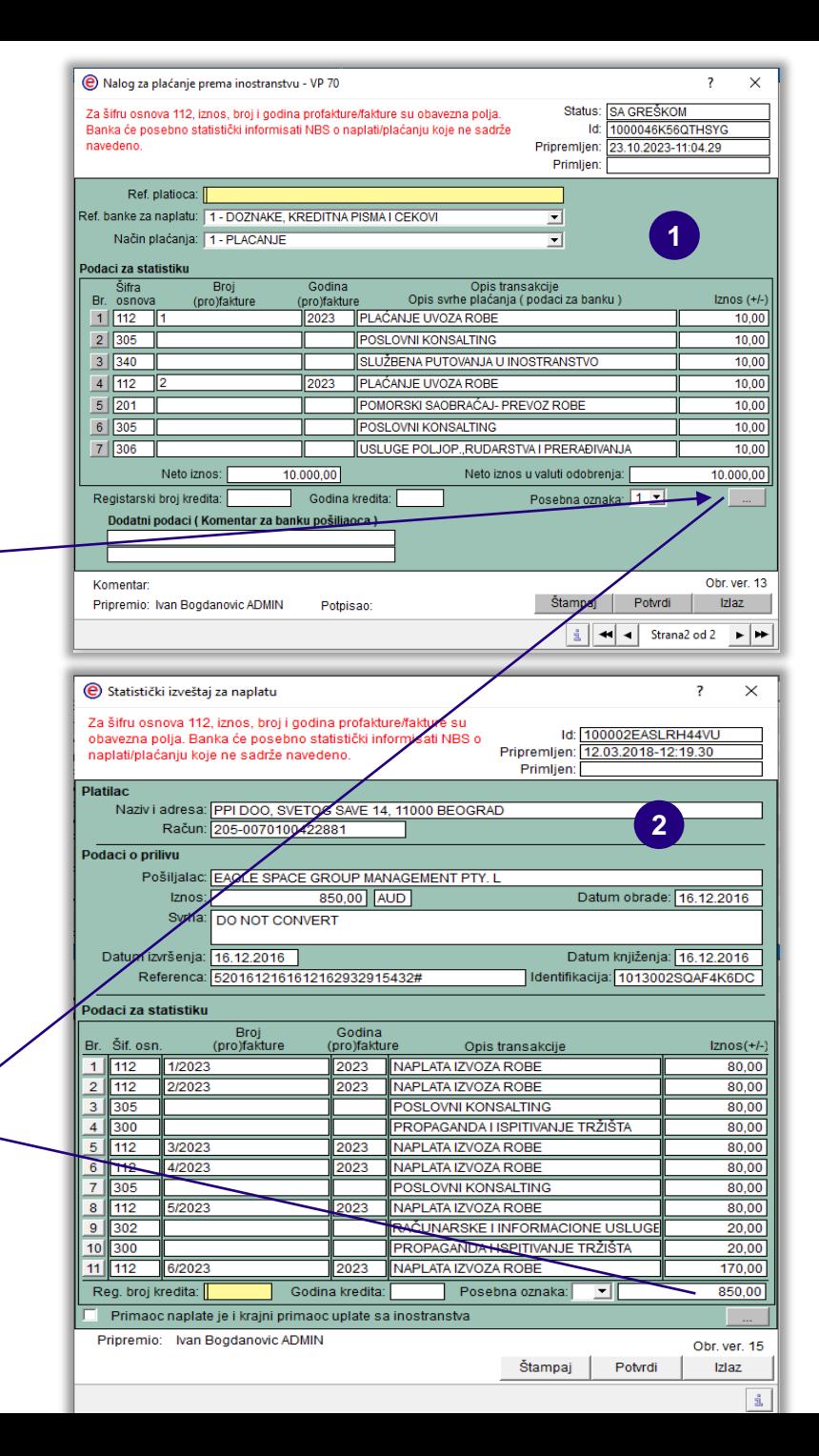

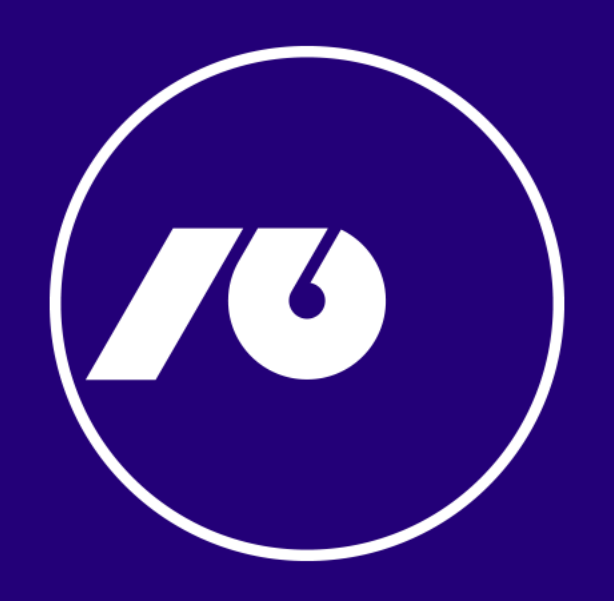